#### **PSESD Early Learning Program: Running the Snapshot Report in Teaching Strategies GOLD**

The Snapshot report in TS GOLD displays child outcomess data at a given time. You can look at the data by domain, objective, and dimension and can also look at specific demographic information. You should use this report to assess your Checkpoints data and set, monitor, and adjust site-level school readiness goals.

- Log into [www.teachingstrategies.com](http://www.teachingstrategies.com/) for your Head Start, ECEAP, and/or Early Head Start program (you may have different usernames and passrooms for the two different accounts (Head Start/EHS or ECEAP).
- Click on the GOLD icon on the upper left side of your screen.

## To access the Snapshot report, 1) Hover over Reports tab

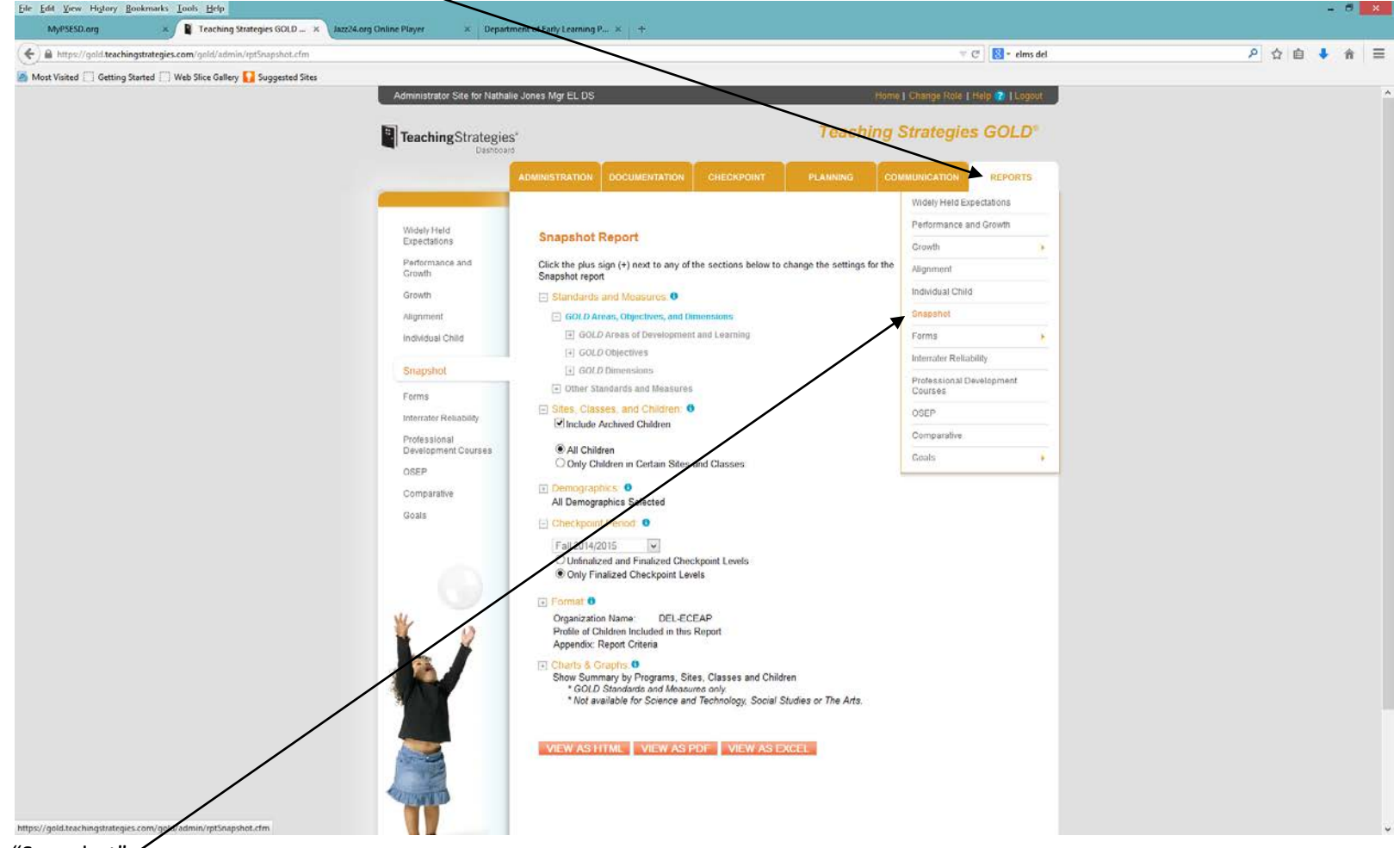

2) Click "Snapshot"

## 3) Set Report Parameters, per below

4) For setting and monitoring school readiness goals, start with all domains. Click the "+" next to Standards and Measures to Expand

Select domains ("GOLD Areas of Development and Learning") Social Emotional, Physical-Gross Motor, Physical – Fine Motor, Language, Cognitive, Literacy, Mathematics (deselect all others)

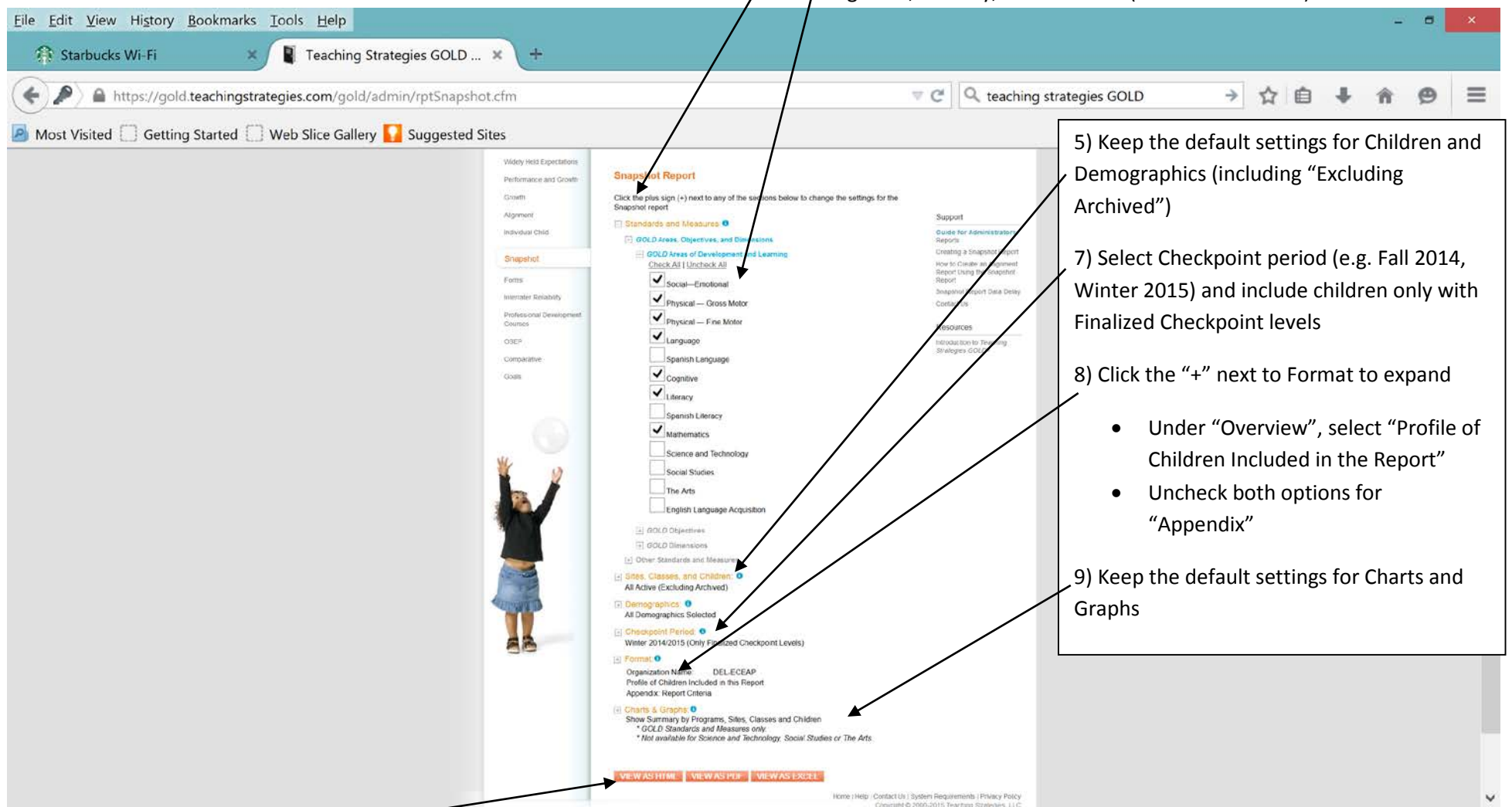

10) Select Report format (PDF for easy printing; Excel for the most flexibility to work with the data in different ways)

# **\*\*\* Pre-meeting work for June Center Director PLC \*\*\***

1) Per the above instructions, run Domain-Level Reports for Fall 2014 and Spring 2015 and identify where **there is the least progress in the % of children below expectations** (i.e. smallest change in this percentage from Fall to Spring**)**

2) For this domain, run an objective-level report for Fall 2014 and Spring 2015 for:

- All children
- Hispanic children
- Non-Hispanic children
- Children with unspecified ethnicity

#### **For Step 2, see objective-level report instructions that follow**

11) To run the report **by Objective** (e.g. for Math), click "Uncheck all" and select your desired domain (e.g. Math), then click the **minus**  sign next to GOLD Areas of Development and Learning and to hide the list of domains 12) Click the **plus sign** by GOLD Objectives to display the list of objectives File Edit View History Bookmarks Tools Help  $\sigma$ 圖 Starbucks Wi-Fi Teaching Strategies GOLD ... X  $\frac{1}{2}$ x ₽  $\in$   $\mathbb{C}$   $\vert$  Q, teaching strategies GOLD → ☆ 自 ↓  $\Leftrightarrow$ https://gold.teachingstrategies.com/gold/admin/rptSnapshot.cfm 合  $\circ$  $\equiv$ Most Visited Getting Started Neb Slice Gallery Suggested Sites  $\wedge$ Widely Held Evisichtings **Snapshot Report** Performance and Growth Gröwth Click the plus sign (+) next to a y of the sections below to change the settings for the Snapshot report Atgritient Support vo. **Chandride and Mar** Individual Child Guide for Administrators:<br>Reports GOLD Areas, OL es, and Dimensions Creating a shapshot Report GOLD Areas of Wever Snapshot Check All J Uncheck All How to create an Aignment<br>Report Using the Snapshot<br>Report Forms Social-Emotional Snapshot Report Data Delay Internater Reliability Physical - Gross Motor Contact Us Professional Development Physical - Fina Motor Resources OSEP Language introduction to Teaching<br>Strategies GOLD® Spanish Language Comparative cals Cognitive Literacy Spanish Literacy  $\blacktriangleright$  Mathematics Science and Technology Social Studies The Arts English Language Acquisition E GOLD Objectives (2.00) 0 Dimensions [4] Other Standards and Measures Sites, Classes, and Children: 0 All Active (Excluding Archived) hhiris: O All Demographics Selected [#] Check vint Pering 6 A<sub>2</sub> Winter 2014/2015 (Only Finalized Checkpoint Levels) (2) Format: O Organization Name: DEL-ECEAP Profile of Children Included in this Report Appendix: Report Criteria **D** Charts & Graphs: 0 Show Summary by Programs, Sites, Classes and Children<br>\* GOLD Standards and Measures only<br>\* Not available for Science and Technology, Social Studies or The Arts. **VIEW AS HTML WEW AS PDF WEW AS EXCEL** Hotel | Help | Doetact Us | System Requirements | Powsry Policy<br>| Doesvient & 2000-2015 Teachers Ristments | LLC

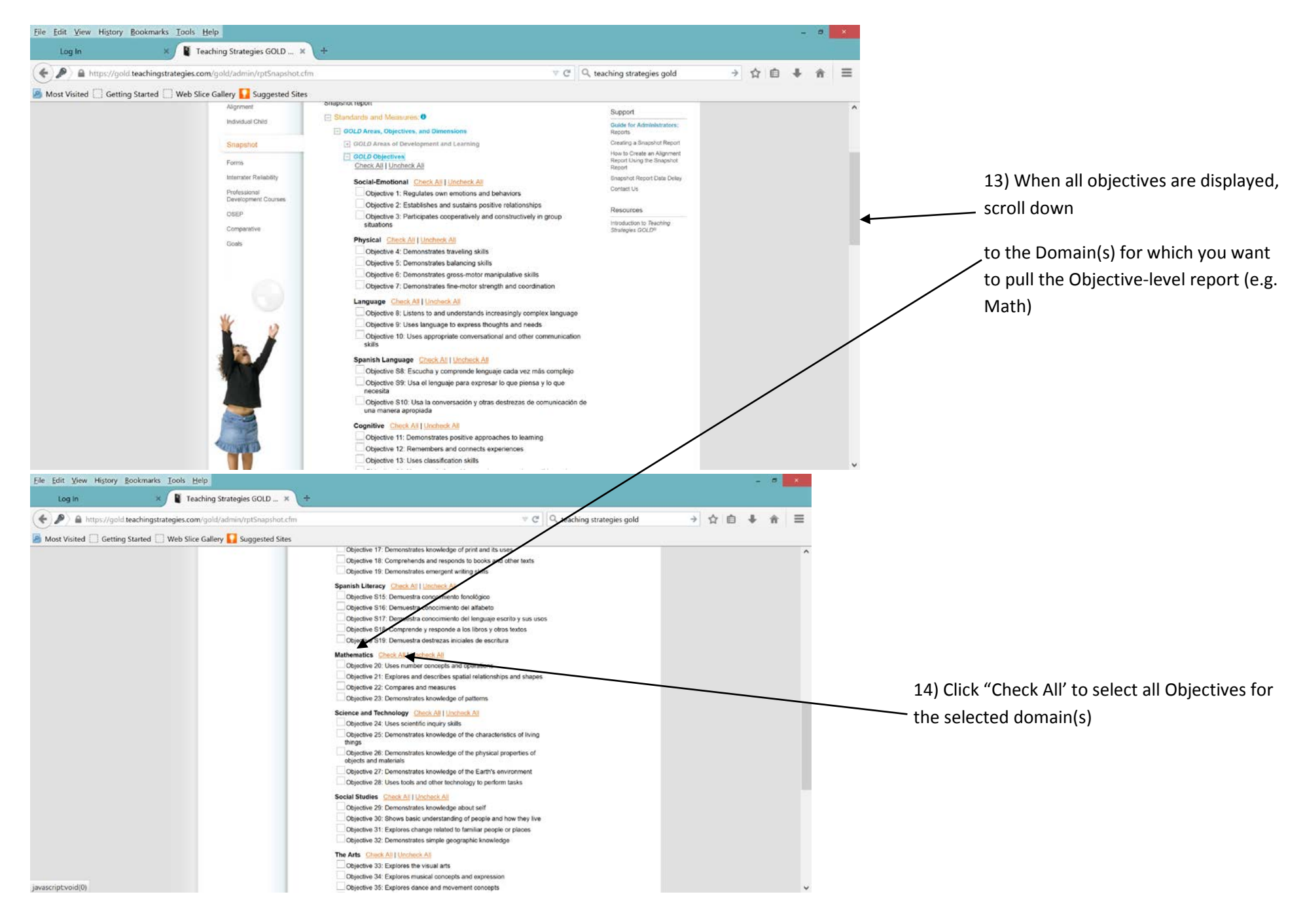

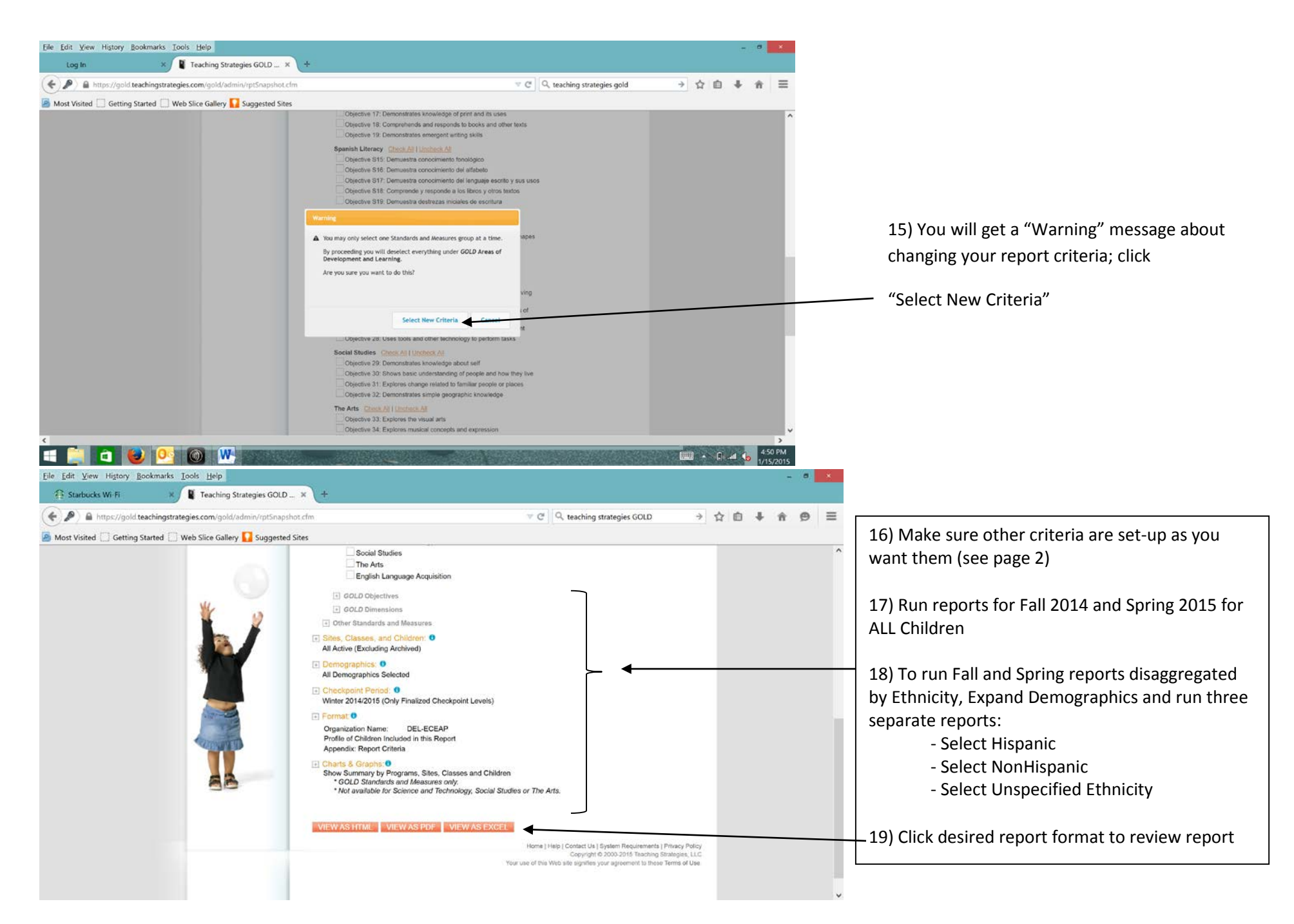